## Задание:

1. Зарегистрироваться на пробный период в облачном сервисе (например Oracle, Google, AWS или другие)

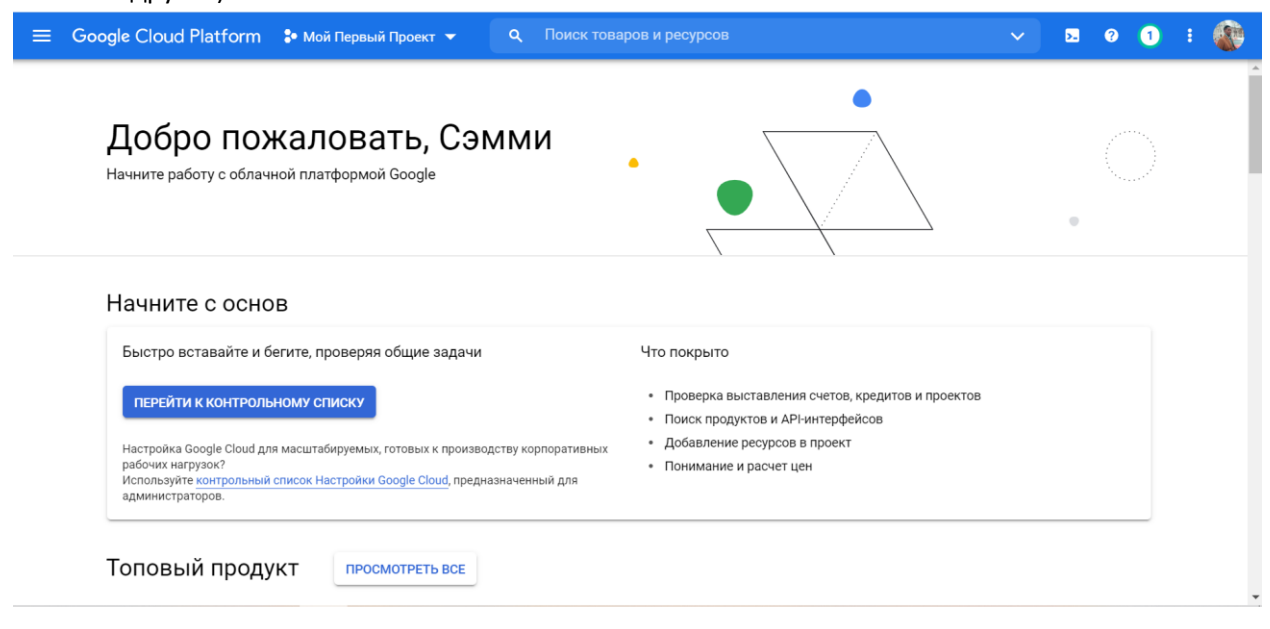

## 2. Развернуть первую виртуальную машину с Centos7

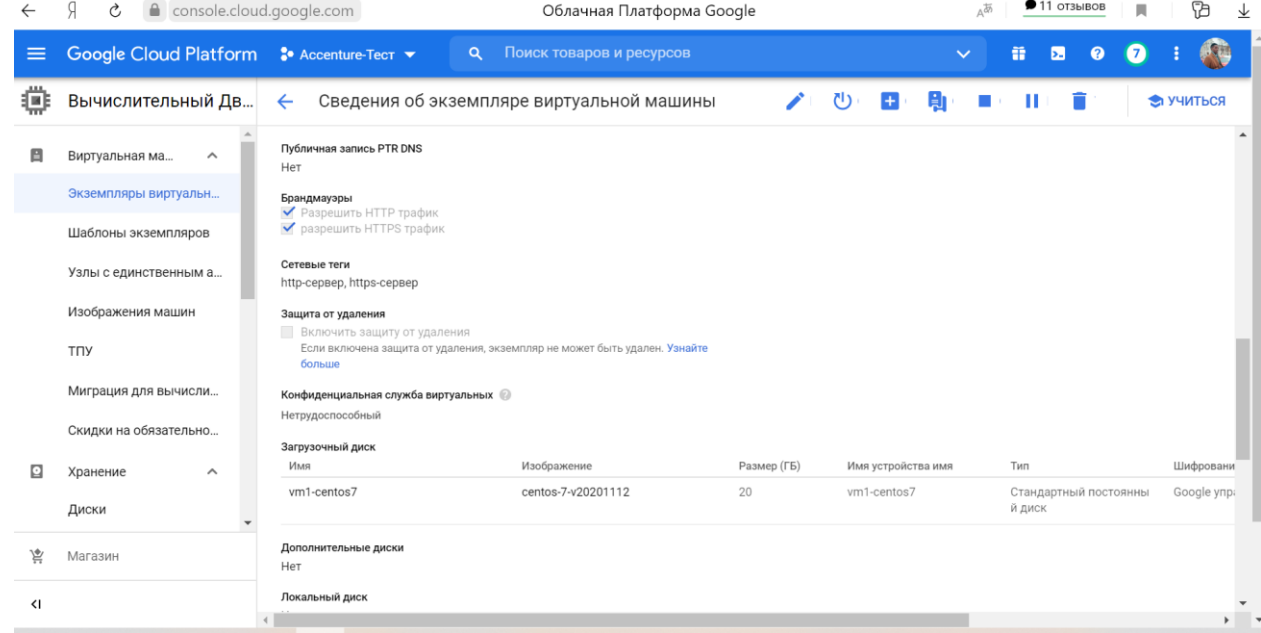

3. Открыть порт для SSH, если требуется. SSL работает

# 4. Проверить, что SSH работает.

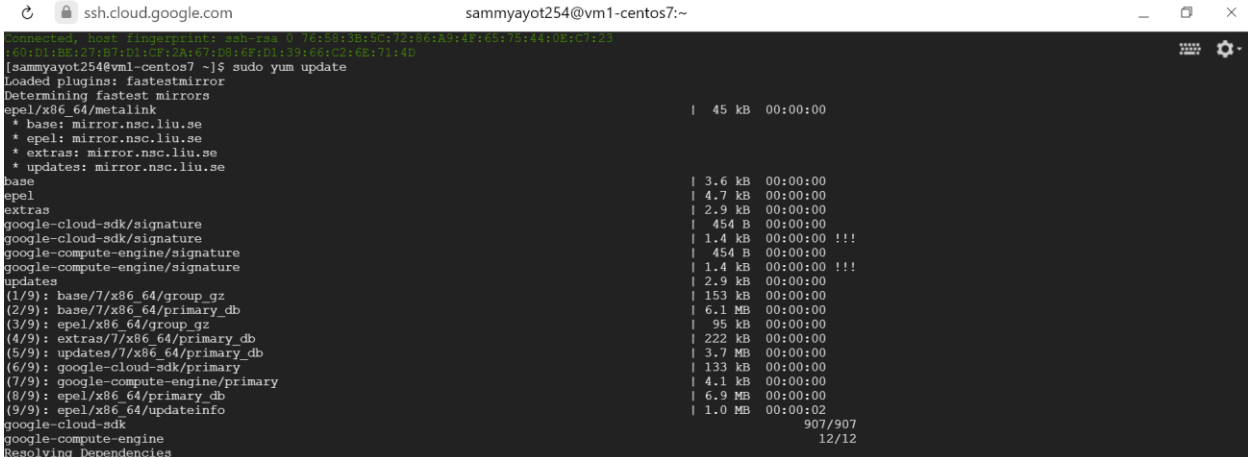

# 5. Открыть TCP порт 2233 на Firewall внутри системы (выключать firewall нельзя)

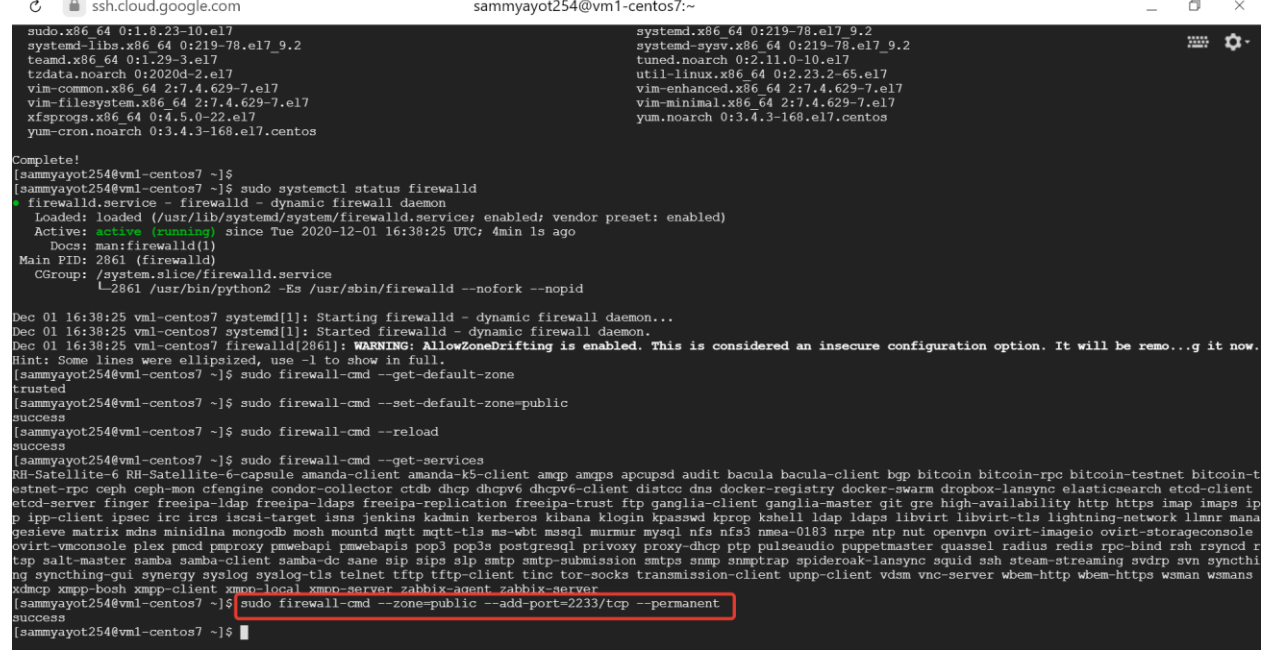

6. Открыть TCP порт 2233 на уровне облачного сервиса. (если требуется)

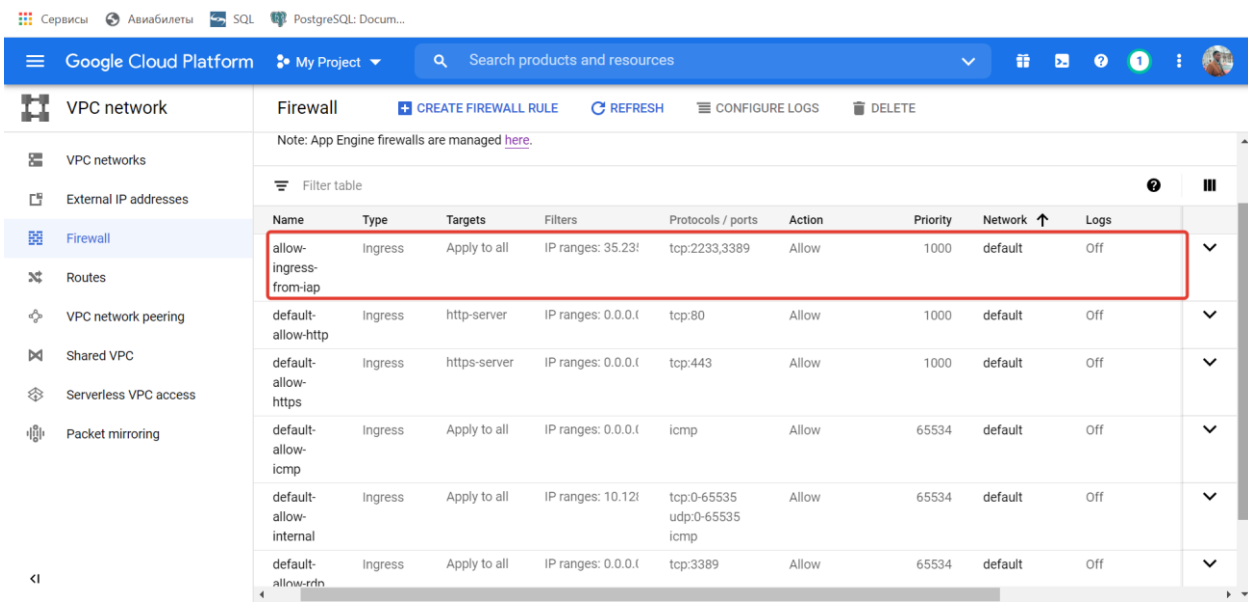

7. Изменить стандартный порт подключения для SSH на 2233

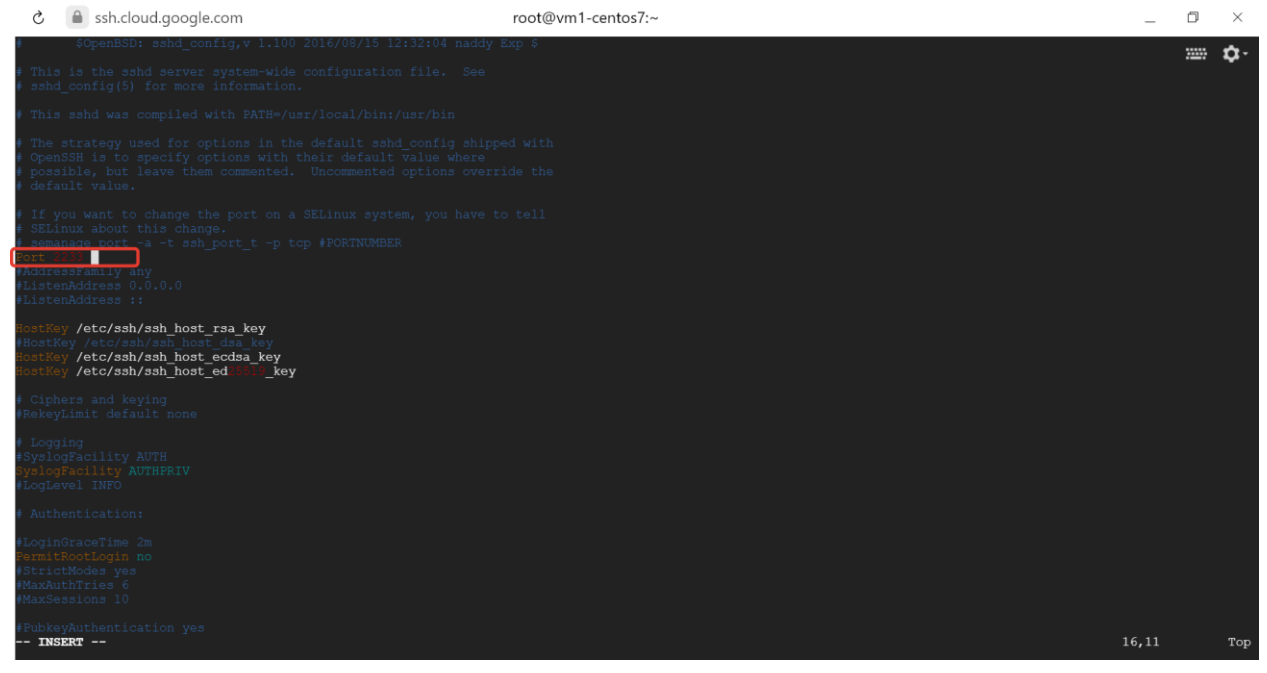

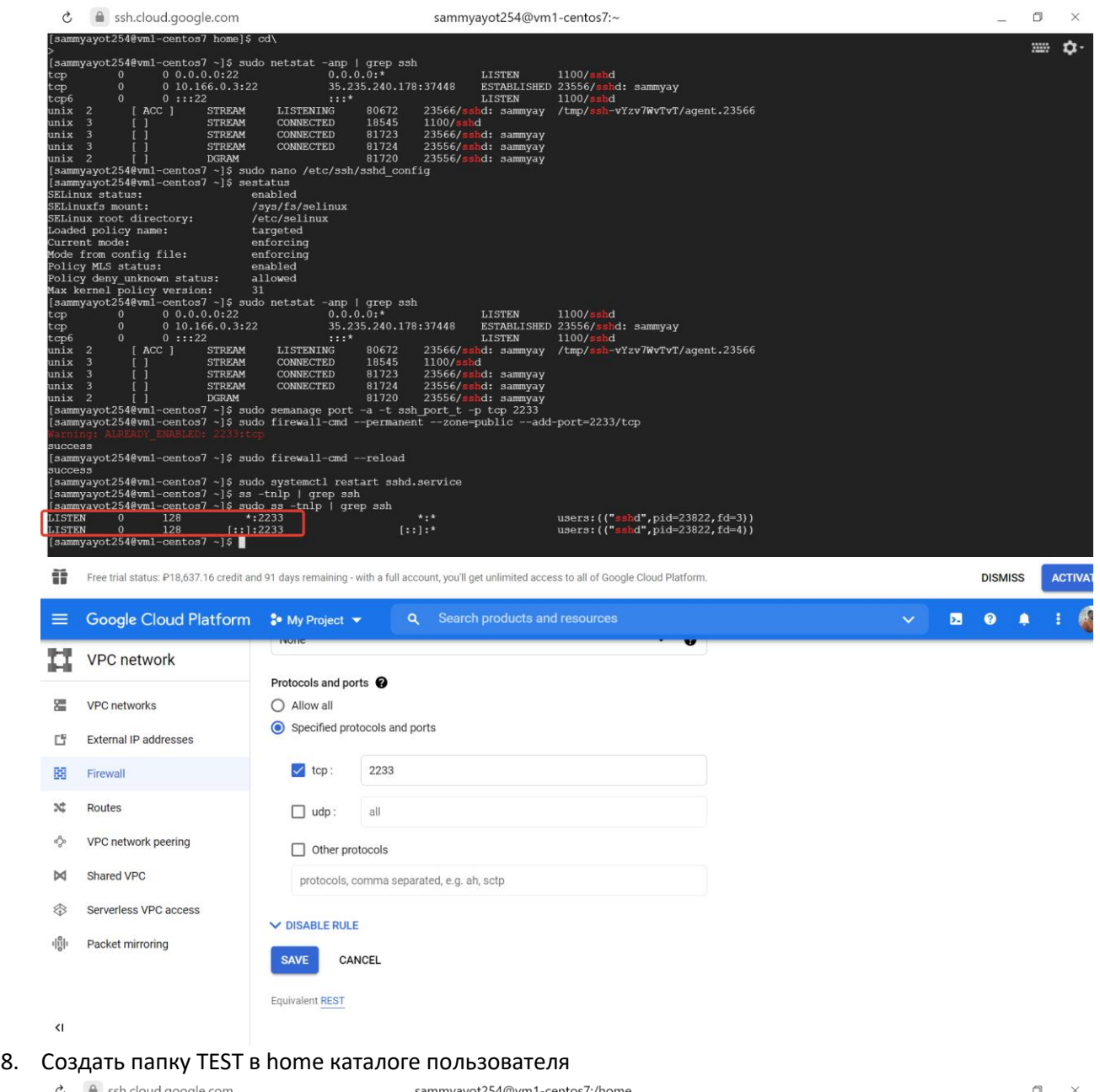

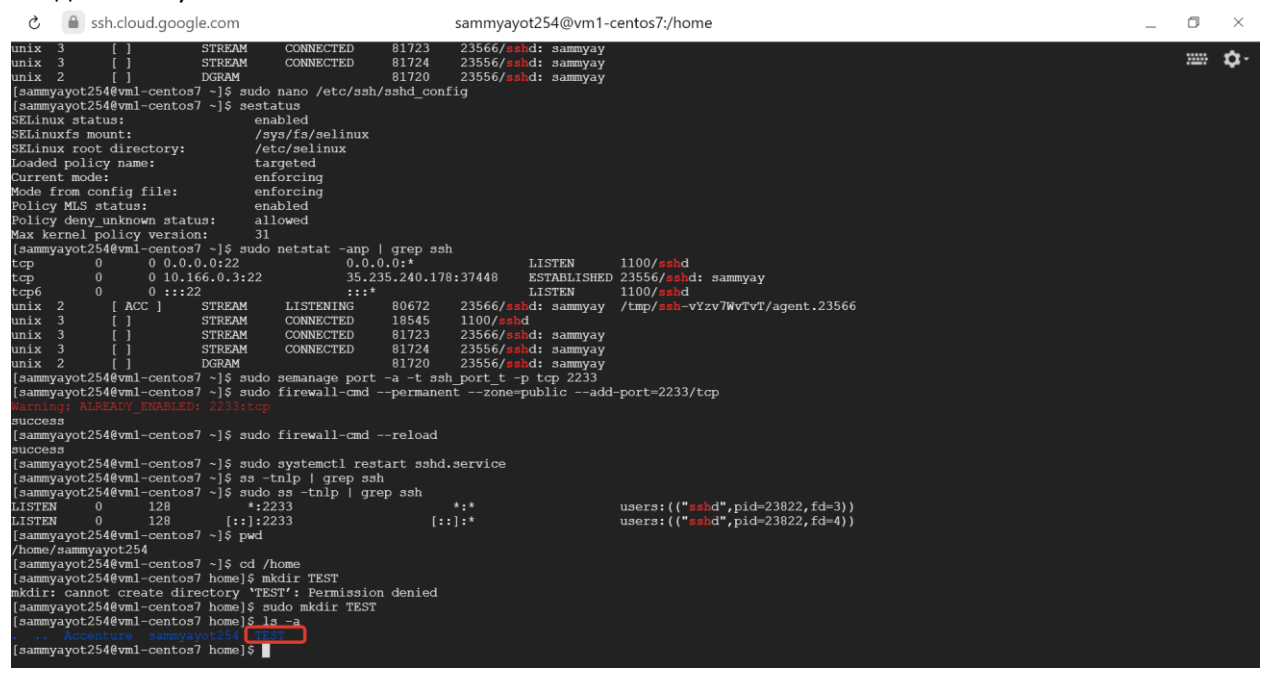

# 9. Создать там файл test.tmp

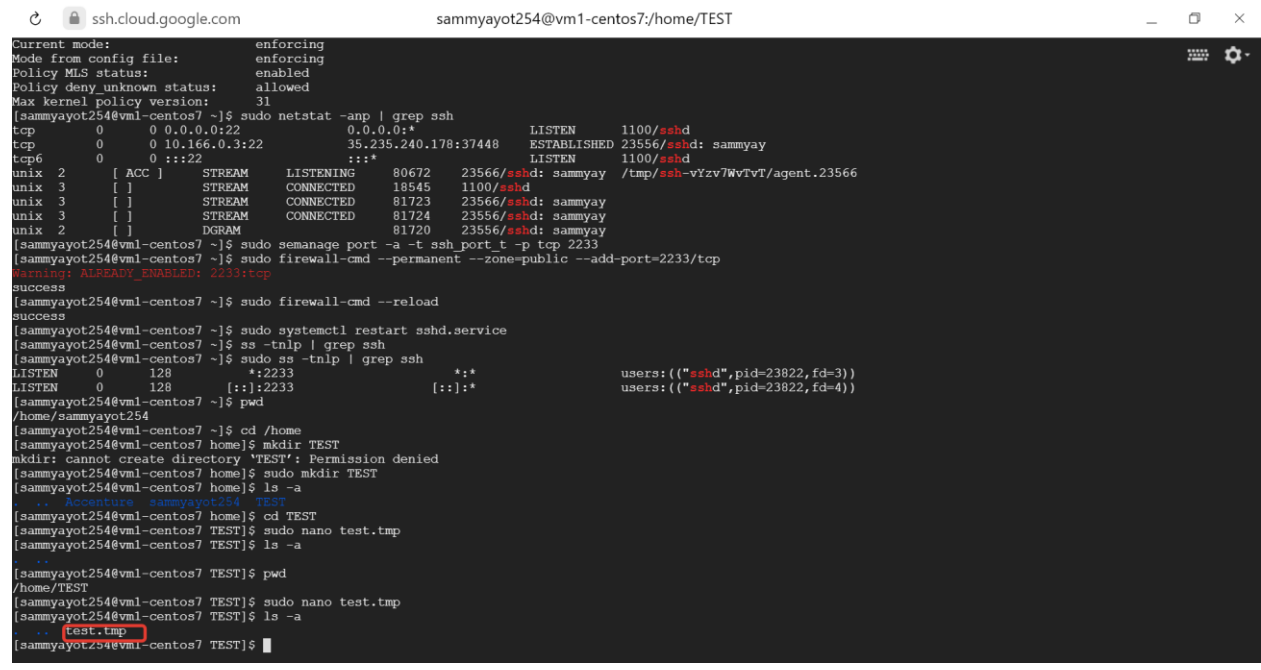

10. Настроить запись в файл test.tmp текущей даты и времени в произвольном формате по расписанию, каждые 2 минуты. (можно перезаписывать файл)

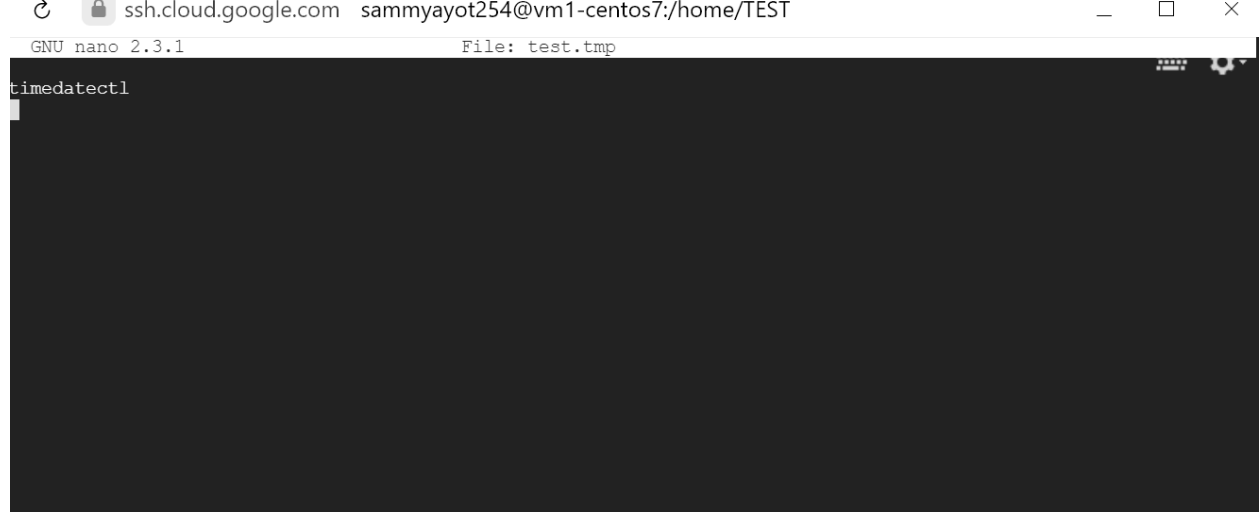

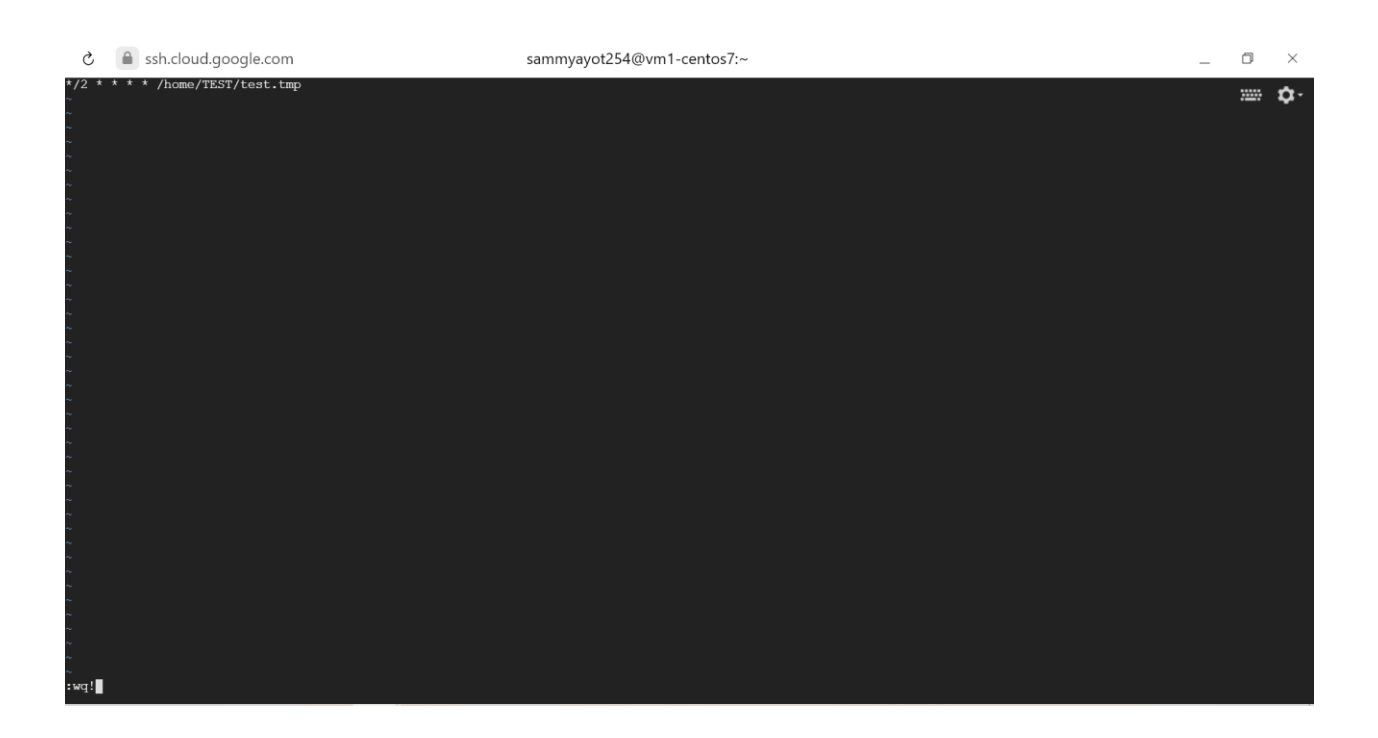

11. Развернуть вторую виртуальную машину с Centos7

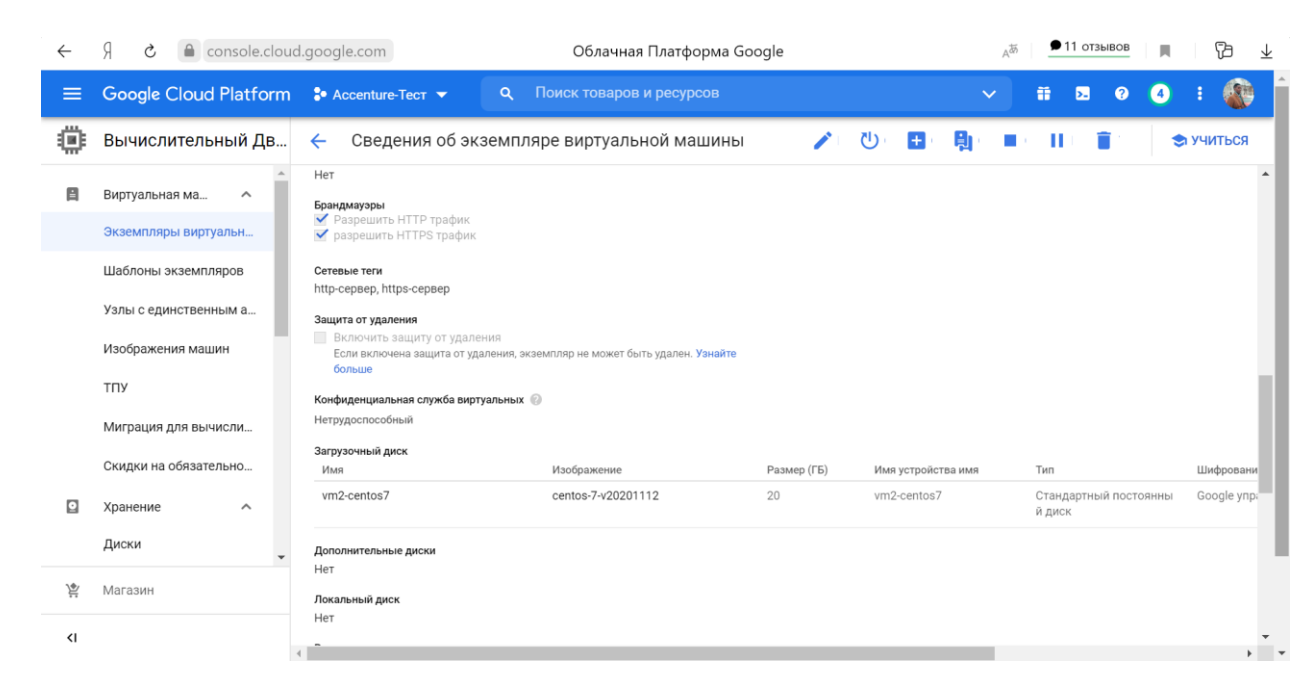

12. Открыть порт для SSH, если требуется.

### 13. Проверить, что SSH работает.

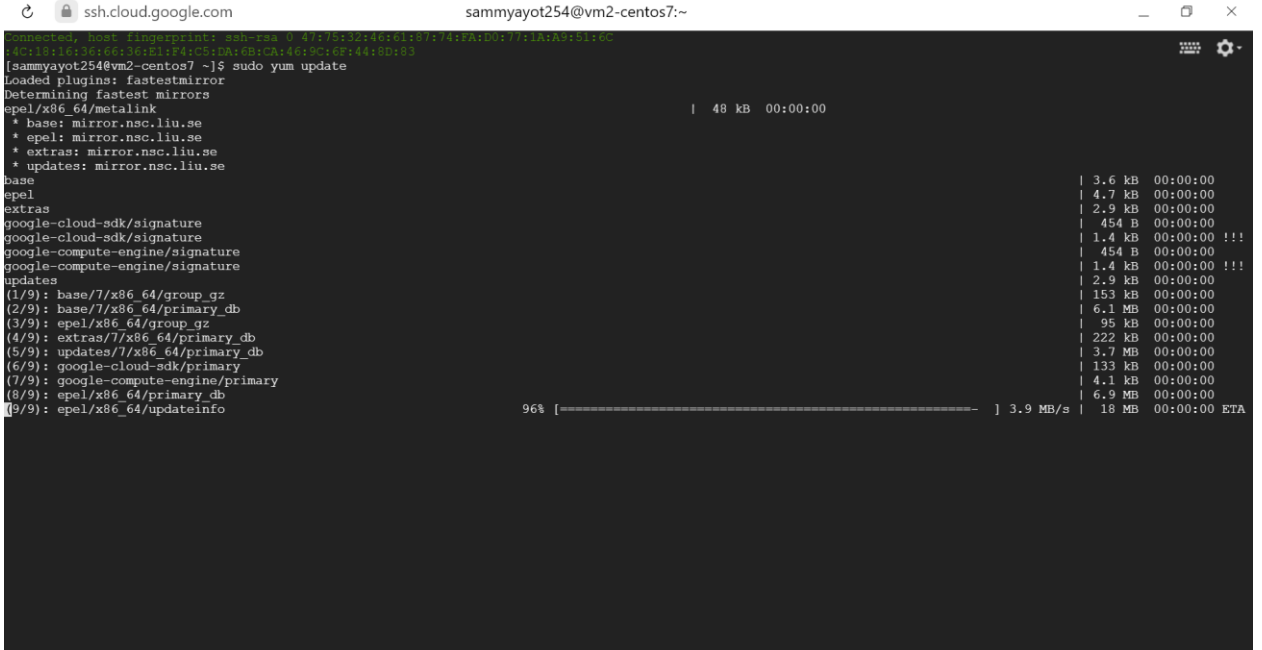

14. Открыть TCP порт 2244 на Firewall внутри системы (выключать firewall нельзя)

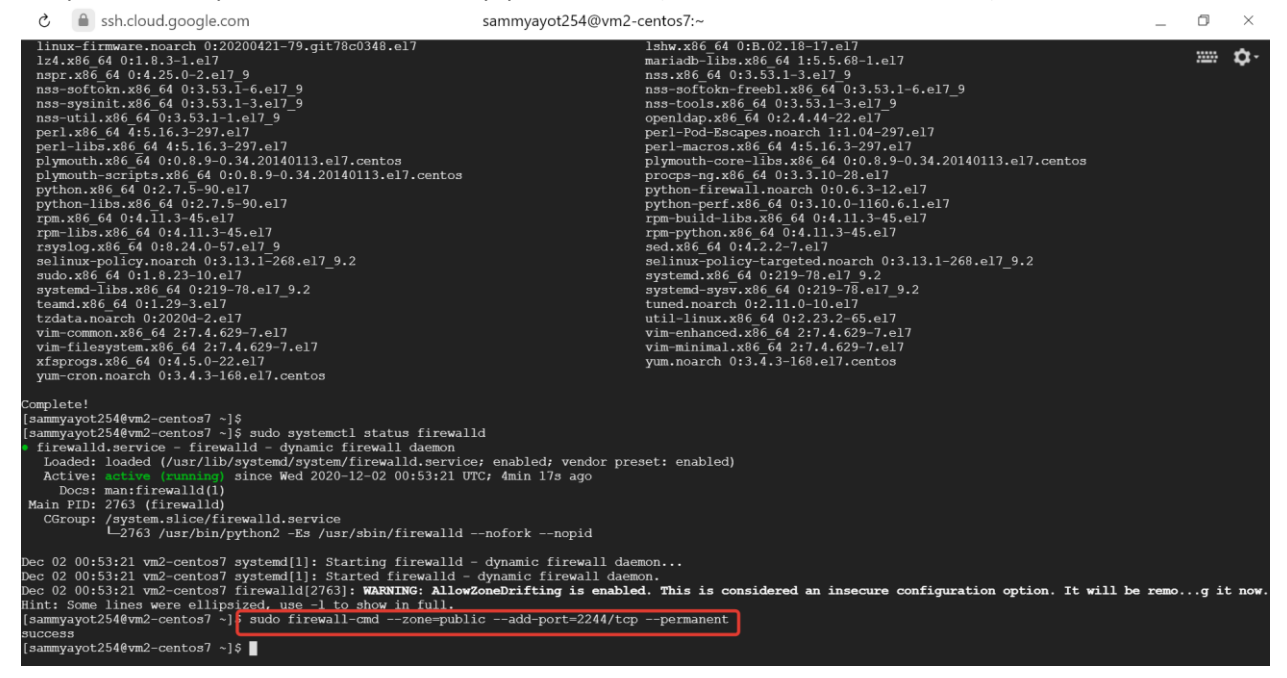

## 15. Открыть TCP порт 2244 на уровне облачного сервиса. (если требуется)

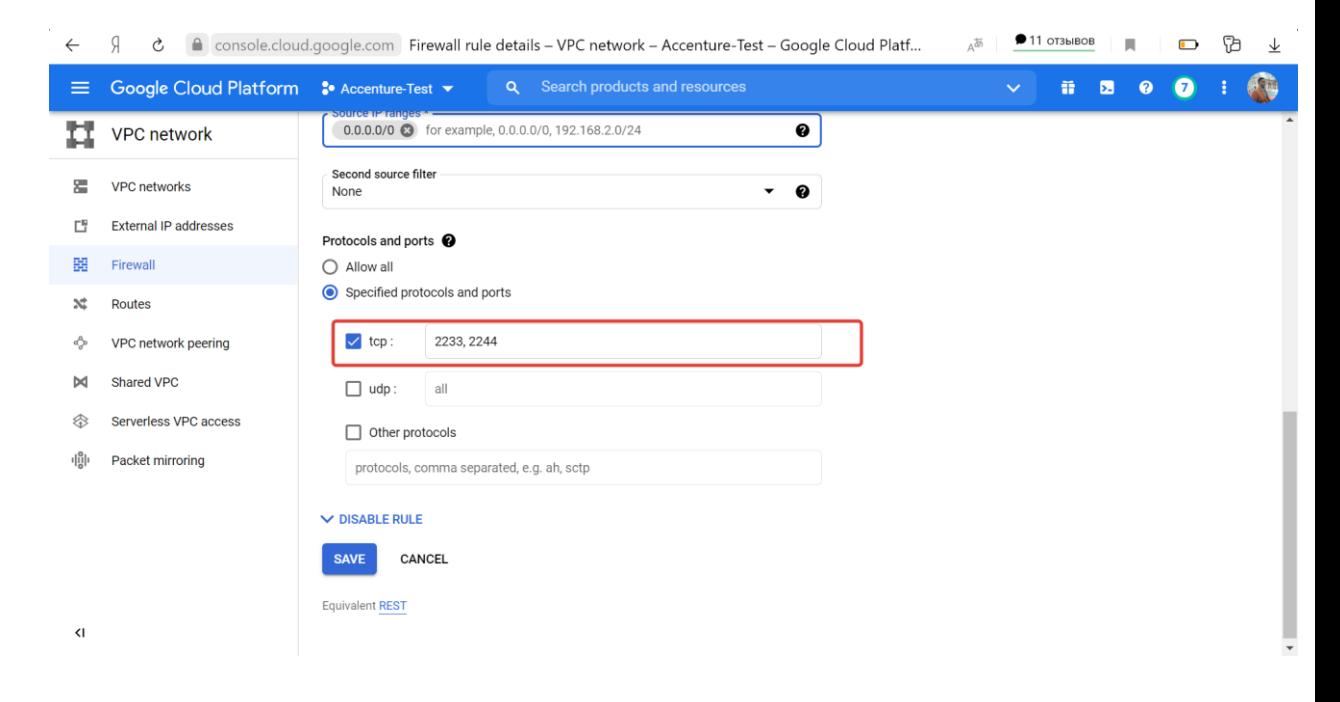

### 16. Изменить стандартный порт подключения для SSH на 2244

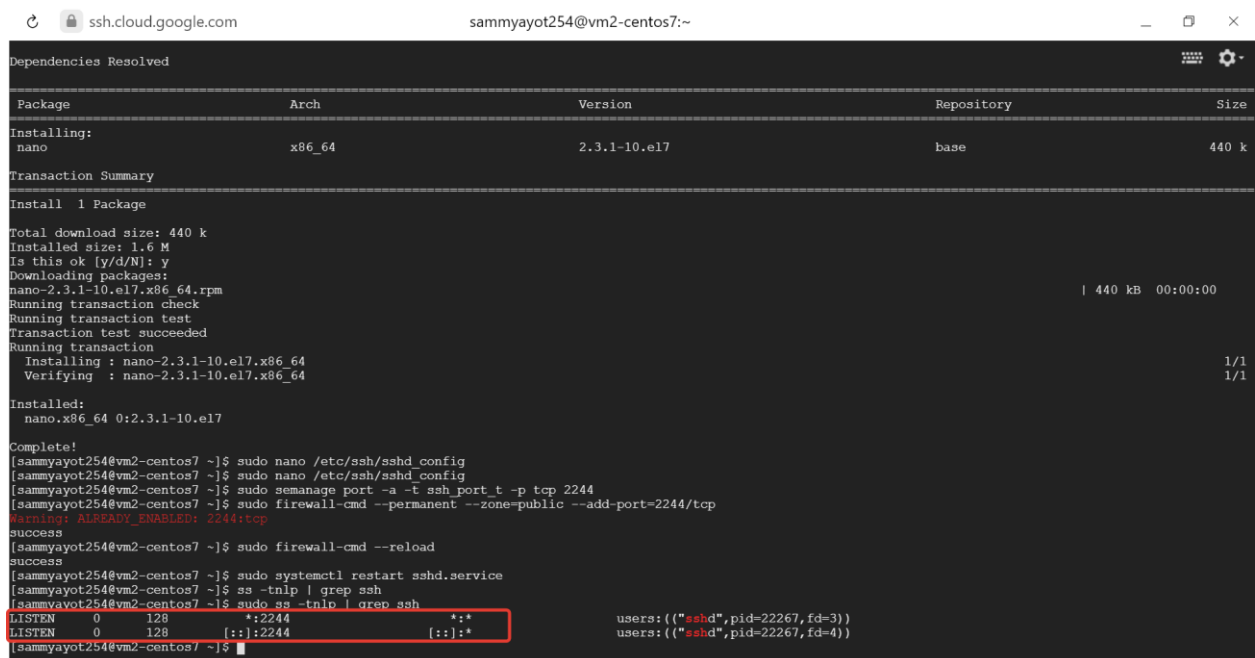

- 17. Создать папку TEST в home каталоге пользователя
	- $\circ$  **A** ssh.cloud.google.com root@vm2-centos7:~

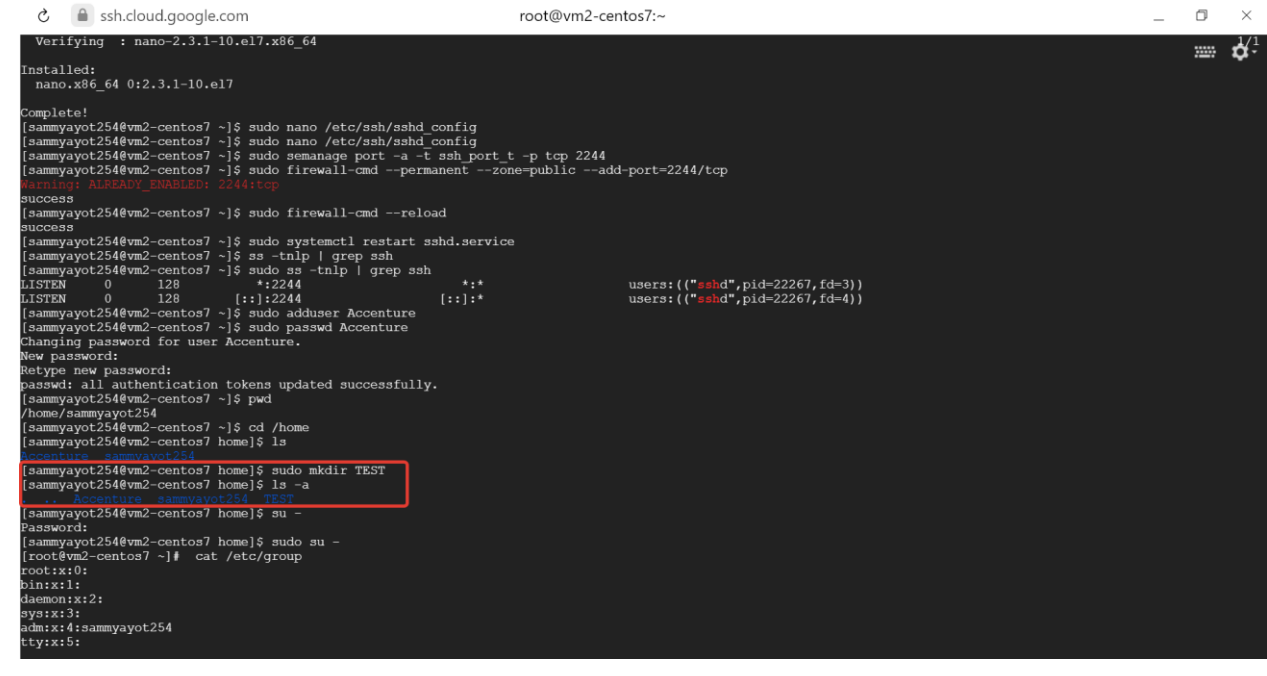

18. Настроить синхронизацию папки TEST между двумя серверами, каждые 3 минуты.

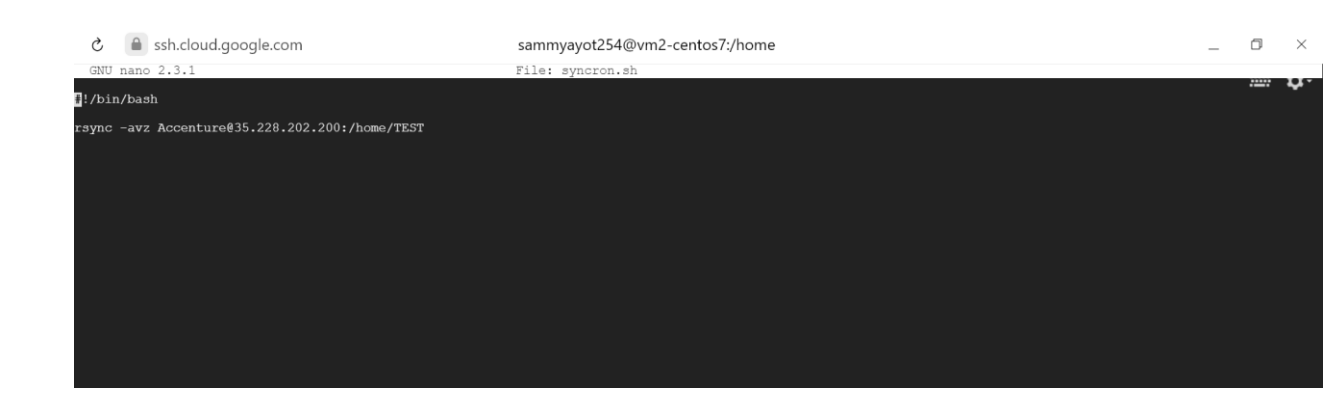

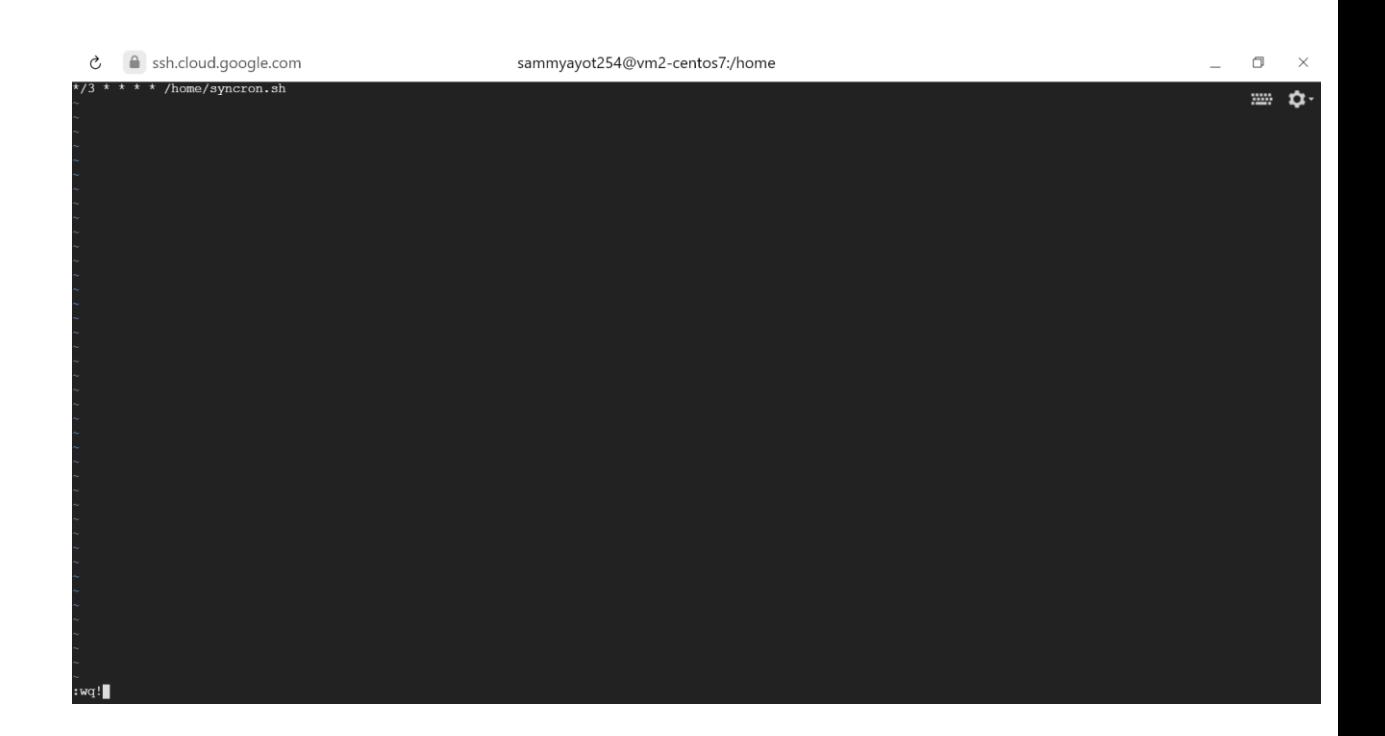

Создать пользователя "Accenture" и настроить аутентификацию, авторизацию по SSH ключу на обоих серверах.

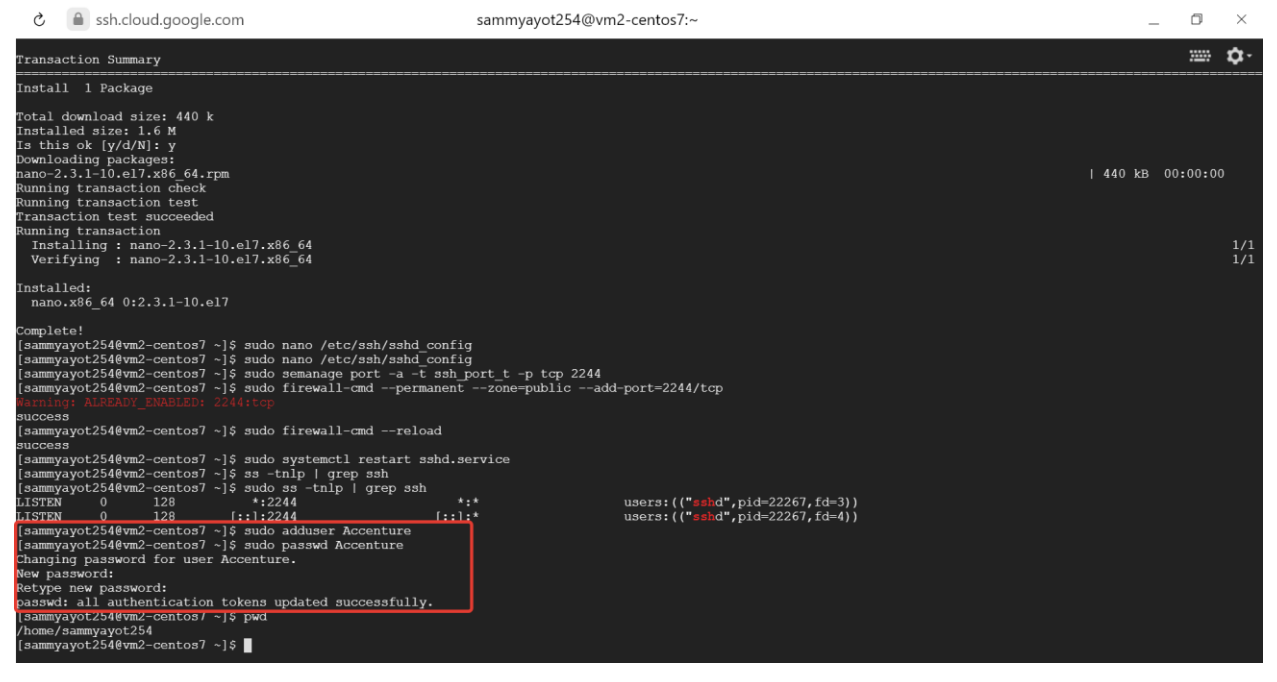

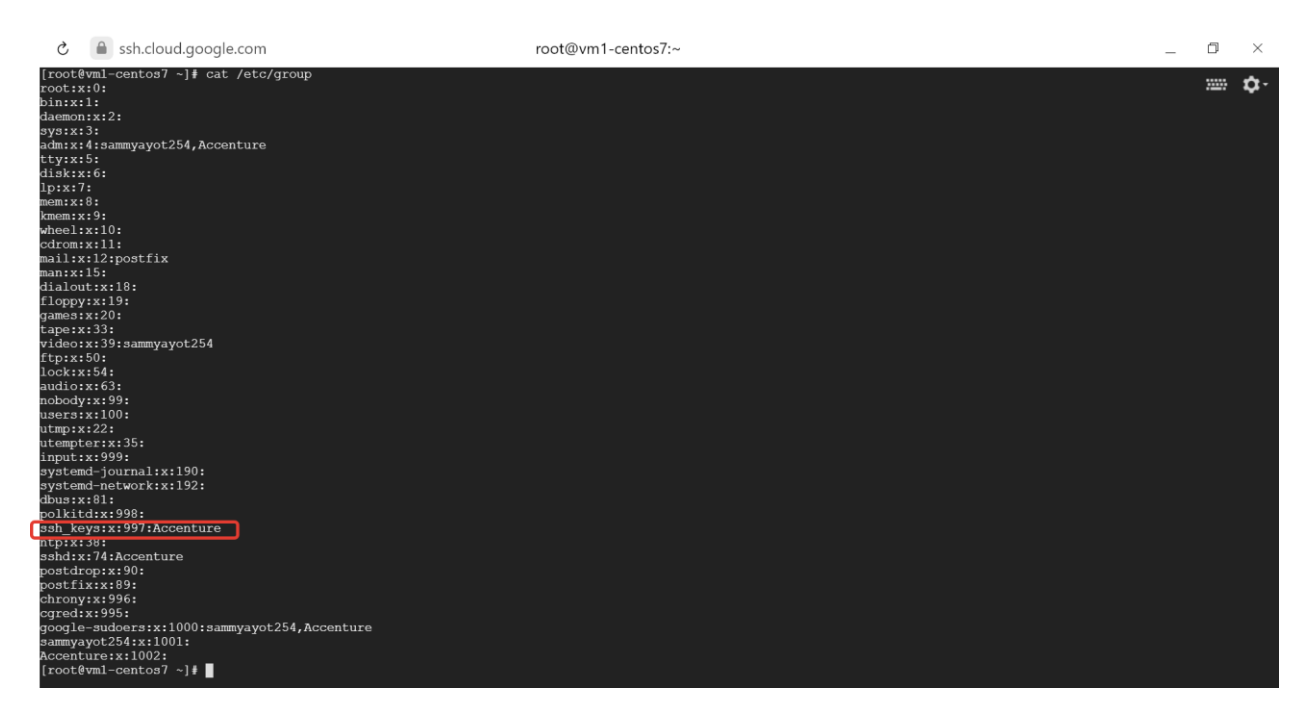

Показать публичные IP адреса для доступа к серверам под учетной записью Accenture и SSH ключ. Публичные IP vm1: 35.228.202.200 (порт: 2233) Публичные IP vm2: 35.228.0.134 (порт: 2244)

PuTTY Key Generator

 $\overline{z}$  $\times$ 

File Key Conversions Help

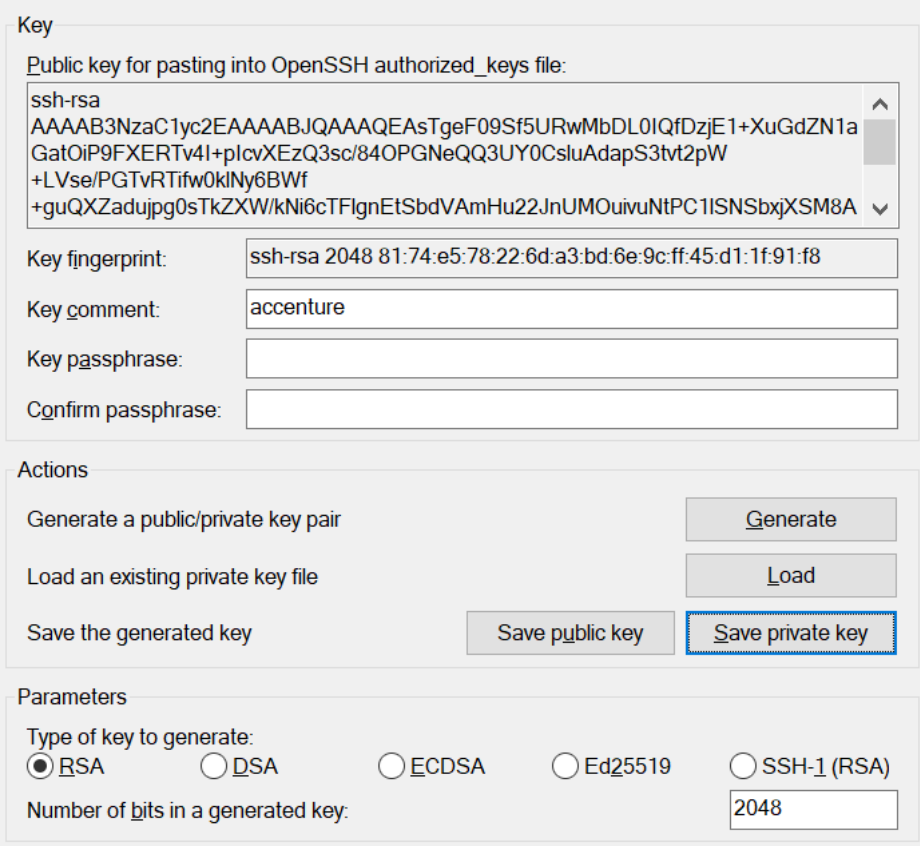

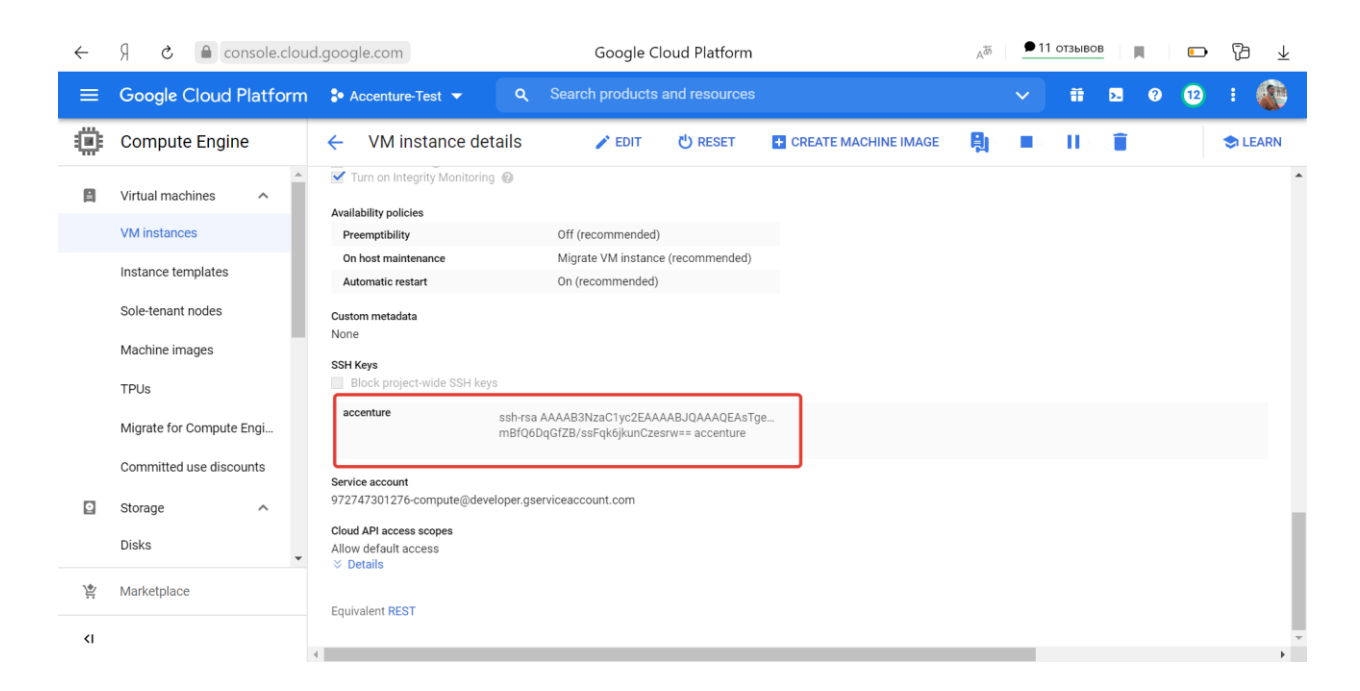

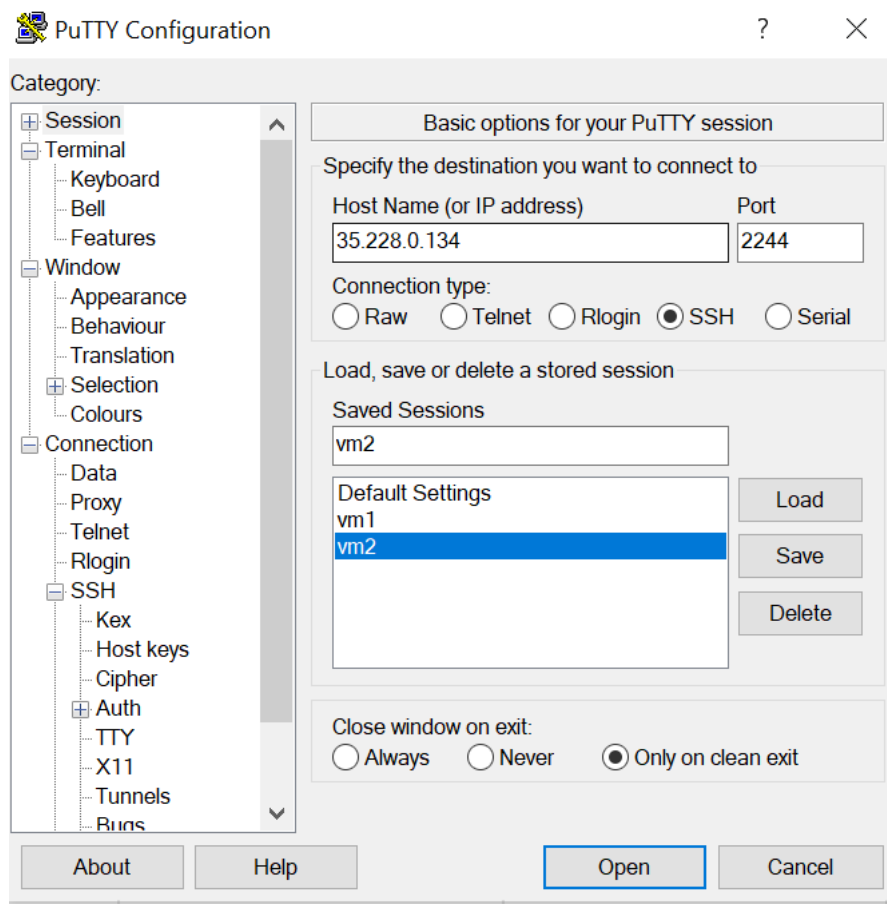

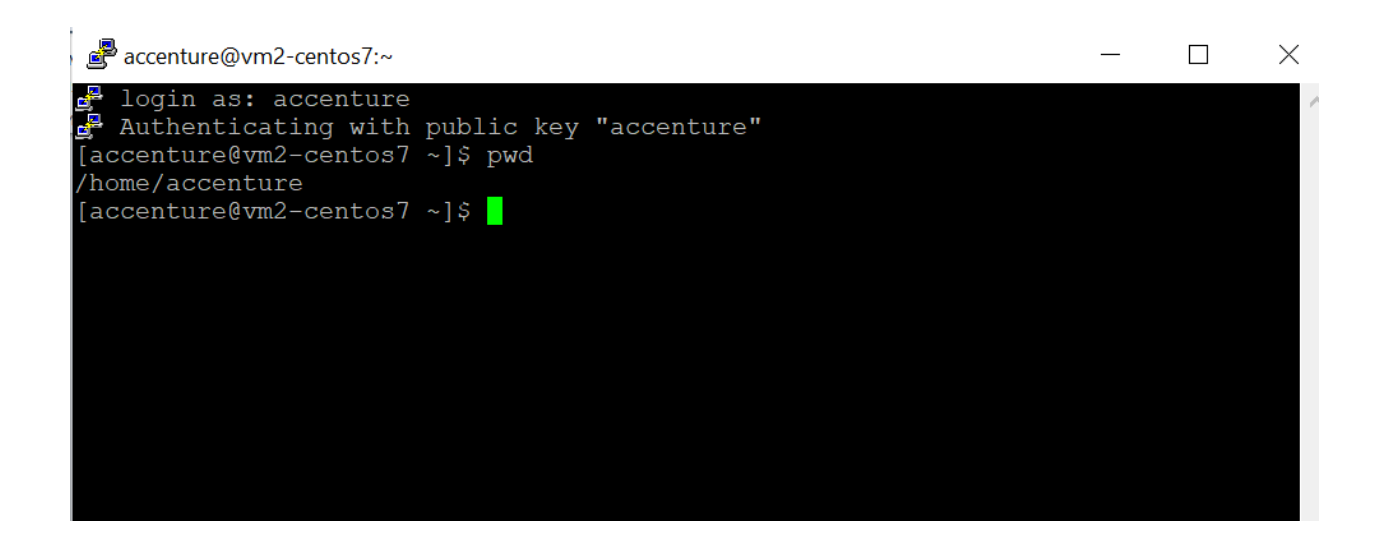

Также у учетной записи Accenture должны быть Root права.

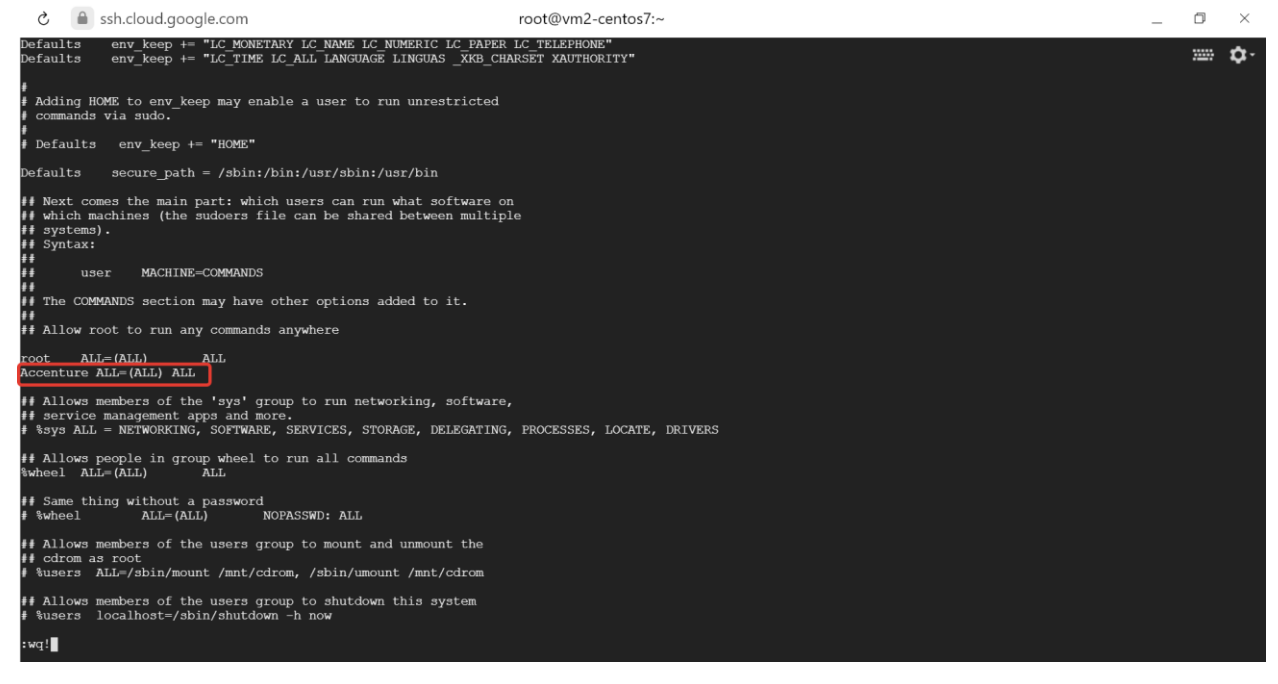